# CONNECT!

\*While you are waiting please download the Remind App from the App store\*

## PRESENTER: Jennifer Duston Principal, Academy of Technology & Leadership At Saticoy (ATLAS)

## Old School...

- Dont underestimate the power of "old school" connection strategies
- 2. These are actually sometimes more effective these days due to the overuse of social media
	- a. Phone calls
		- i. Personal Connection
			- 1. Have ASB kids make calls
			- 2. Have students make calls to their parents
	- b. Handwritten letters
		- i. from student so their parents
		- ii. students to community members, board members, district office officials, etc.
	- c. Posters
		- i. Butcher Paper
		- ii. Construction Paper
			- 1. cut outs
	- d. Personalization around campus
		- i. Names around campus
		- ii. quotes on sticky notes
		- iii. chalkboards
	- e. Professional recognition
		- i. business partners, parents of the month, student of the month

## Events

- **•** Family Nights
	- technology--coding, internet safety, 3D printing
	- family mission statement creation, parenting topics, family game night
	- academic nights--family math night(math games), science night(science experiments), art nights (art projects)
- Community Events
	- Career Day/Leadership Day (with 7 Habits Focus)
	- Curbside Coffee & Chat with police department
	- Leadership Day
		- school showcase of community invited to tour school, see performances, etc.
- Traditional School Events
	- Book Fairs, 100's Day, Awards Assemblies
- For Students…
	- movie nights, dances, school carnivals, etc.

## **Google**

### ● Forms

- Parent input for teachers
- Good luck messages from parents to students for tests
- All sorts of surveys[https://docs.google.com/a/venturaedu.org/forms/d/1cwpqLCwGj4oZac43Oof2W-nLRAMhfwPj5z0GoIEV5zA/edit?usp=drive\\_web](https://docs.google.com/a/venturaedu.org/forms/d/1cwpqLCwGj4oZac43Oof2W-nLRAMhfwPj5z0GoIEV5zA/edit?usp=drive_web)
	- parents surveys for volunteering, what they want, school feedback, etc.
	- teacher surveys on PD input, volunteer for supervision, feedback on activities program, etc.
	- Student surveys on spirit days, issues, voting, etc.
- Docs
	- students can work on to do lists, activity planning sheets, meeting minutes, etc.
- Drive<https://drive.google.com/drive/folders/0B7yNgYHKN09MU0VYX1o3U0FpcnM>
	- puts everything all in one location great for clubs and committees!
- Slides https://docs.google.com/presentation/d/ivNrYCXgKQvVg33n989\_kum8CpWWNlmWxbU6AW3FsvfI/edit#slide=id.g119c198ff9\_0\_60
	- recognition--have people contribute quotes and slides on own time

### Websites

For most people this is our first impression.

- Is it professional, interactive, up-to-date, and useful?
- Clear sections for various users
	- students, staff, parents, community
- Create a scavenger hunt for staff to do at staff meeting to be sure all these groups could find what they need
	- o community--how do I get involved? Donate? volunteer at the school?
	- parents--grades, assignments, class policies, discipline, dress code, events, etc.
	- students--grades, events, extra help, study resources, etc.

## Twitter/Instagram/Hootsuite

### **Twitter**

- advantageous for stakeholders who are on twitter
- $\circ$  follow people who do what you do this is a great connector for you professionally!

### ● Instagram

- great connector for students
- have students post things for assignments, advertising, etc.

### ● Hootsuite

- allows you to quickly advertise and post to multiple social media networks at once
	- facebook
	- twitter
	- instagram
- <u>Bonus:</u> Post these links in your remind and text out to stakeholders

## Voxer

- Walkie Talkie App
- Think group text message by voice
- Has capabilities for text, camera, video, etc.
- Think local activity director group, ASB committee groups, teacher groups, PTA, etc.

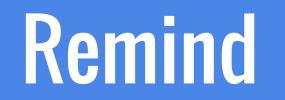

### What do educators have to say about Remind?

<https://www.youtube.com/watch?v=egNv2lePQeU&feature=youtu.be>

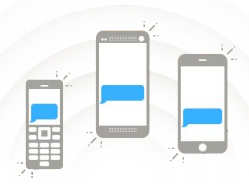

#### CONNECT INSTANTLY

- Sign up in 15 seconds on the web or mobile app.
- Students and parents can join your class by text, email or app.

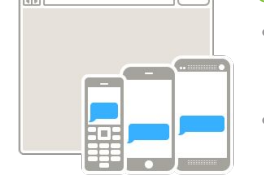

#### CONNECT FREELY

- Teachers, students, and parents can use for free.
- No commitments or classroom changes required.

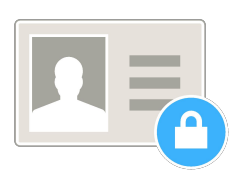

#### CONNECT SAFELY

- Phone numbers are always kept private.
- Download or e-mail your message history.
- Flag or report conversations.

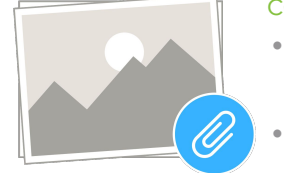

#### CONNECT EFFICIENTLY

- Send or schedule messages ahead of time.
- Attach photos, files, or voice clips.
- Reach out 1:1 with Chat.
- Get instant feedbacks with Stamps.

### Choose how to connect with Chat

Reach out to subscribers 1-1 when you need to

Allow subscribers to initiate, or leave outreach in your control

Set Office Hours for work-life balance

Access a transcript or e-mail a conversation any time

Chat is opt-in. Teachers can also use Remind to send one-way Announcements only.

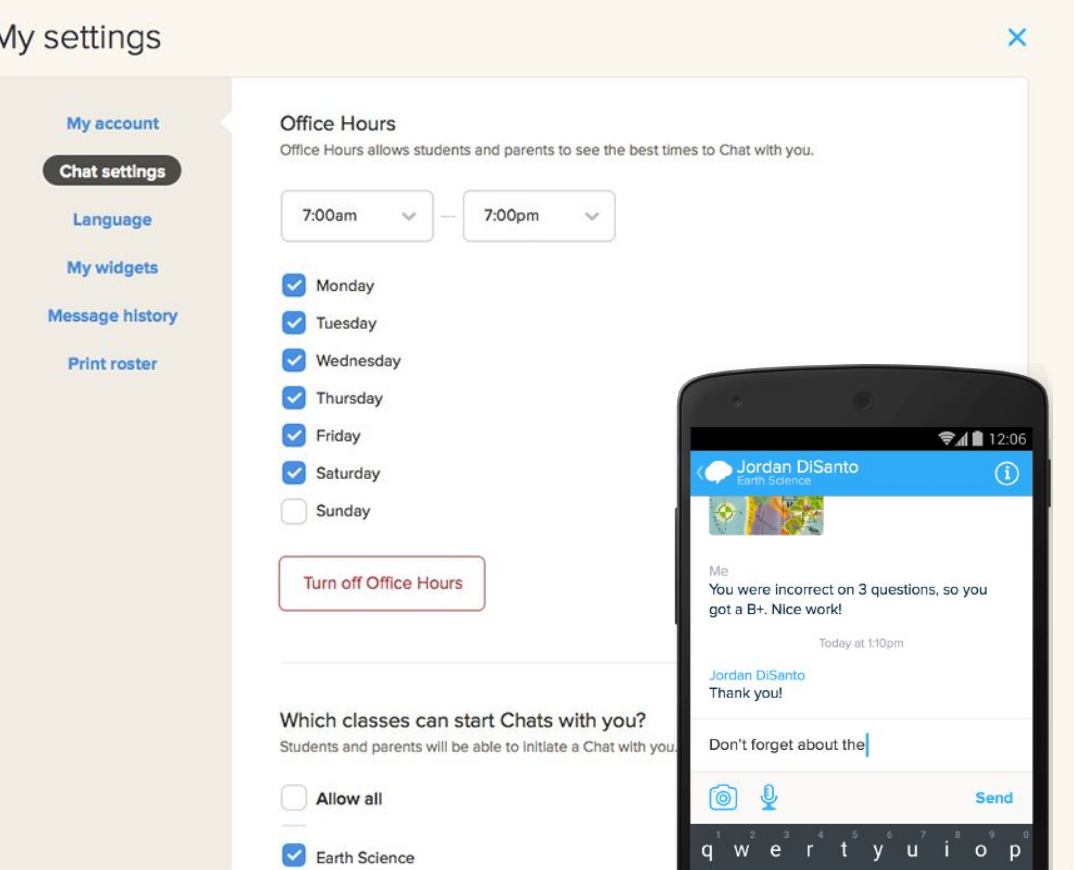

### Step 01 Download App or Visit Site

- Sign up via [Remind.com](http://www.remind.com) OR
- Download our mobile app on iOS or Android

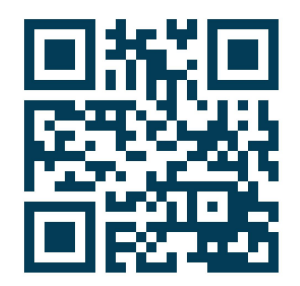

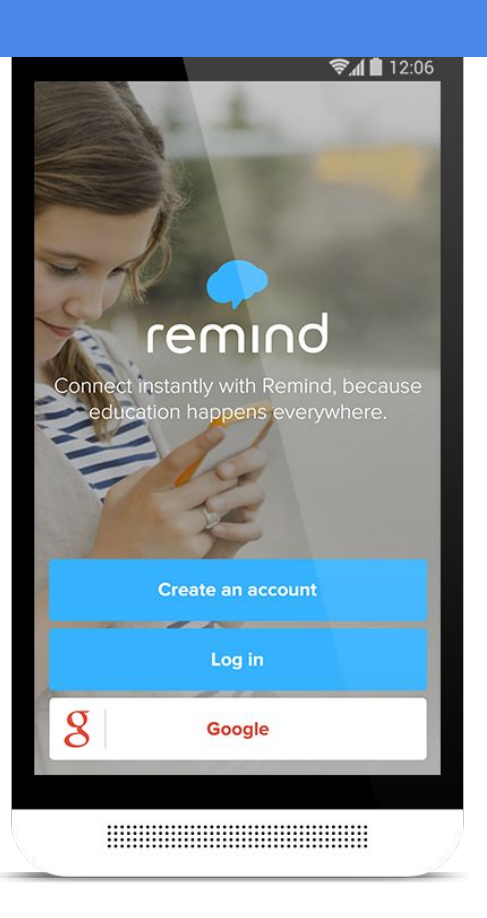

### Step 02 Register

- Select your role
- Enter your full name and e-mail address
- Create password

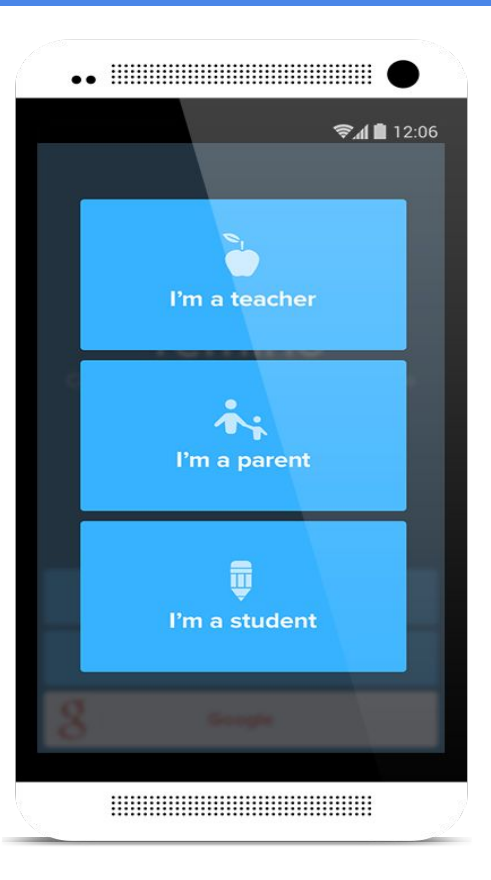

### Step 03 Once you're registered, add a Class

- Name your class
- Mark whether there are students under the age of 13

#### Things to know:

- Create up to 20 class groups
- Name your class something recognizable
- Organize your classes by subject level or audience group (students, parents, or both)

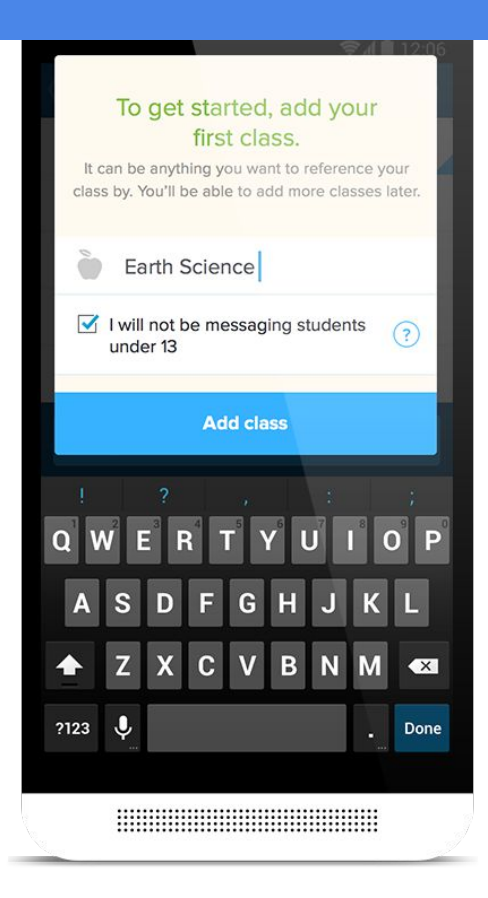

### Step 04

Invite students and parents to join the class

Students and parents can join your class by your unique class @code. Send the code in these three ways:

Invite students and parents by e-mail or mobile number

Project or send instructions to download the app or text class @code to your Remind phone number

Share your unique link: [remind.com/join/code](http://remind.com/join/code) to have your class join by mobile number

#### Things to know:

Invite students and parents in these ways BACK TO SCHOOL NIGHT FIRST DAY OF SCHOOL SEND AN E-MAIL PRINT PDF AND SEND HOME POST ON CLASS WEBSITE SOCIAL MEDIA

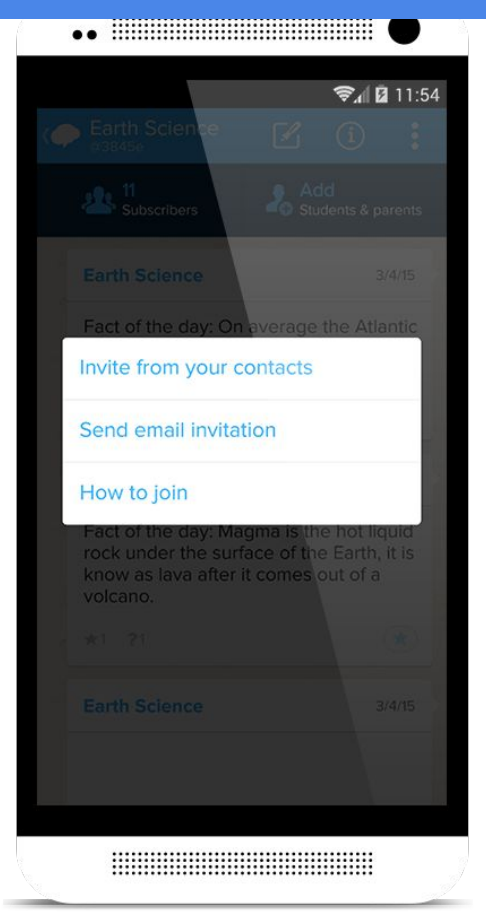

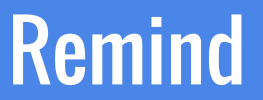

### Join my class to see how it works!

- Download the Remind app if you haven't already on iOS, Android, or Chromebook. Simply search for Remind in the app store or go to [rmd.me](http://rmd.me)
- Navigate to "Classes" located at the bottom, then "Joined" at the top.
- Join my class by texting the number 81010 with this message @cadacon

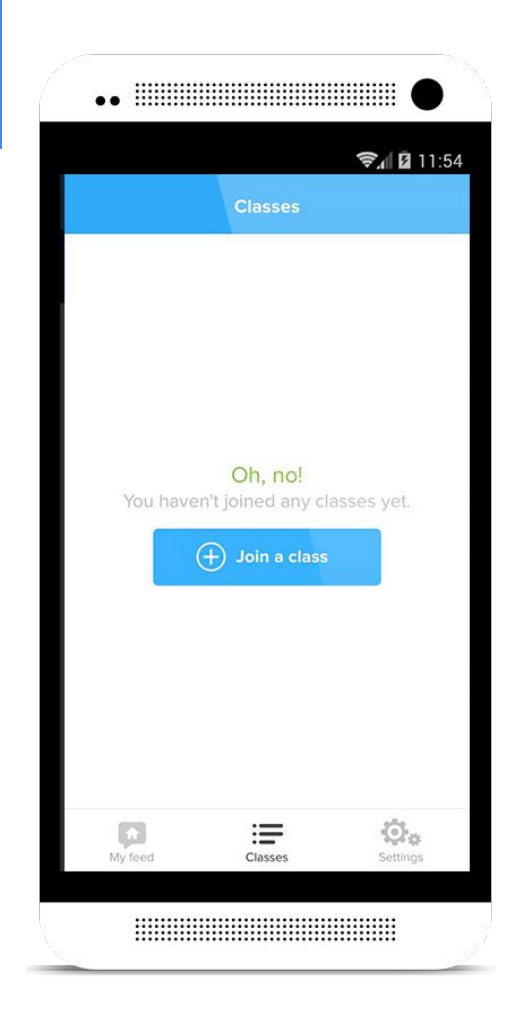

### What are some ways that you CONNECT?!

[https://docs.google.](https://docs.google.com/document/d/1VRNIkuHoHUVrTalWiIBY9adatSGVQ8xbTj-Uk2nvRAk/edit?usp=sharing)

[com/document/d/1VRNIkuHoHUVrTalWiIBY9adatSGVQ8x](https://docs.google.com/document/d/1VRNIkuHoHUVrTalWiIBY9adatSGVQ8xbTj-Uk2nvRAk/edit?usp=sharing)

[bTj-Uk2nvRAk/edit?usp=sharing](https://docs.google.com/document/d/1VRNIkuHoHUVrTalWiIBY9adatSGVQ8xbTj-Uk2nvRAk/edit?usp=sharing)

**I will send this link to you in remind if you are signed up for my class**